Муниципальное бюджетное общеобразовательное учреждение «Шеркальская средняя общеобразовательная школа»

# ИНДИВИДУАЛЬНЫЙ ПРОЕКТ

# Создание 3D-модели человека

Выполнил обучающийся 11 класса Коваль Сергей Русланович Куратор проекта учитель информатики

Ефименко Александр Николаевич

с. Шеркалы 2023 г.

## Оглавление

<span id="page-1-0"></span>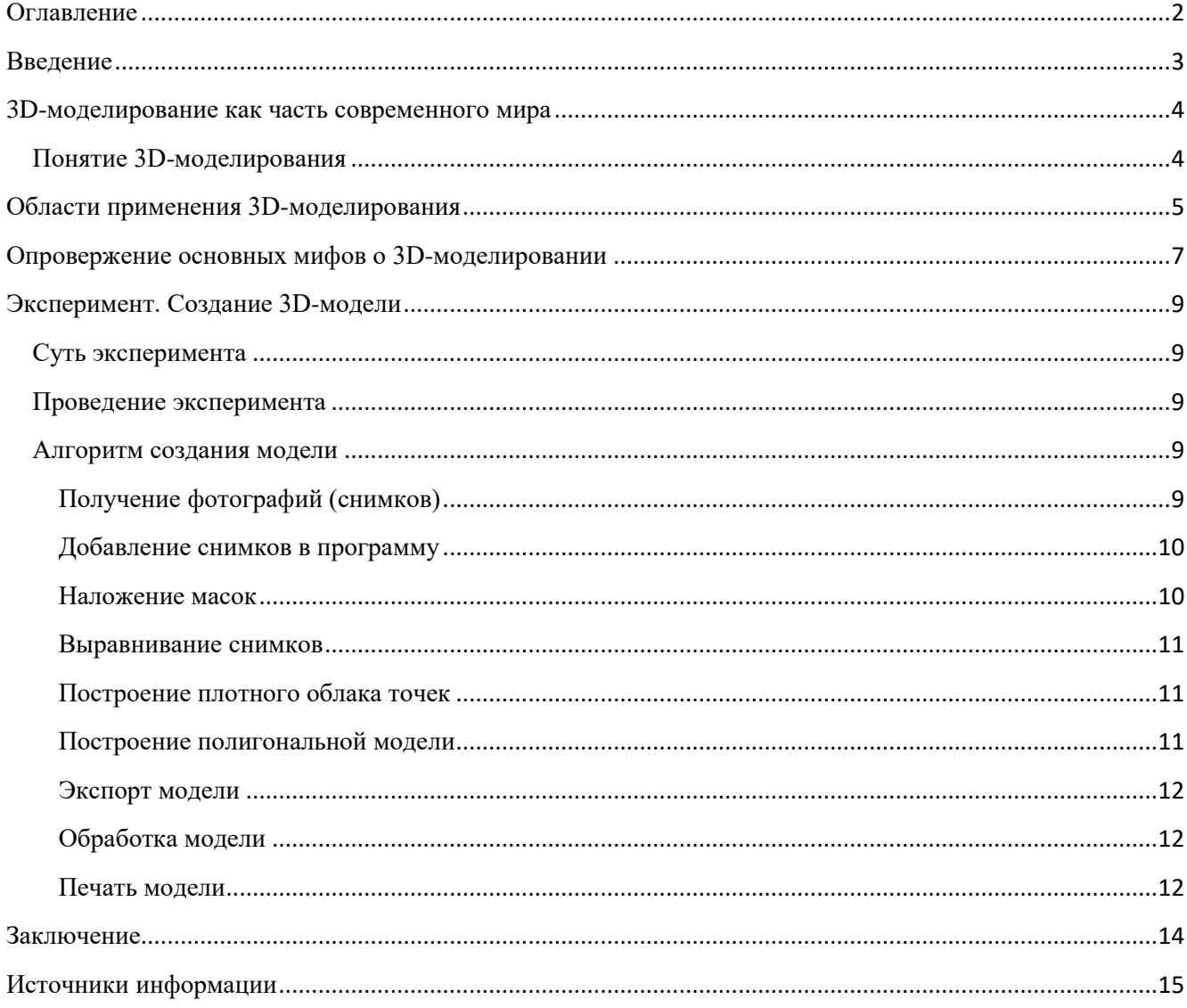

#### **Введение**

<span id="page-2-0"></span>Люди уже давно семимильными шагами продвигаются из материального мира в цифровой. Современные технологии захватывают планету, не обходя стороной ни одного человека. Сегодня невозможно представить свою жизнь без мобильного гаджета и Интернета.

Почти у каждого человека есть домашний компьютер и желание влиться в цифровой мир. Благодаря появлению и популяризации 3D-печати, 3Dмоделирование перешло на новый уровень и стало востребовано как никогда. Каждый человек уже может напечатать нарисованный им самим или загруженный из интернета 3D-объект, будь то дизайнерская модель, персонаж любимого мультфильма или просто необходимый ему в быту предмет. Неудивительно, что 3D-моделирование становится одним из ведущих направлений и охватывает все большее количество сфер нашей жизни. Это говорит об актуальности данной темы.

Проблема: неосведомлённость людей о 3D-моделировании.

Тема: создание 3D-модели человека.

Цель: продемонстрировать возможности создания 3D-модели человека на основе фотографий.

Задачи:

1. Проанализировать актуальную информацию и интерпретировать ее простым языком.

2. Рассмотреть различные способы создания 3D-моделей.

3. Провести эксперимент по созданию собственной 3D-модели.

Методы исследования: интернет-сёрфинг, анализ полученной информации, эксперимент.

#### <span id="page-3-0"></span>**3D-моделирование как часть современного мира**

#### <span id="page-3-1"></span>Понятие 3D-моделирования

3D-моделирование - это процесс создания виртуальных моделей, с помощью которого можно с максимальной точностью представить внешние характеристики объекта, такие как форма, размер, общий внешний вид. Современная трёхмерная графика позволяет воссоздать невероятно реалистичную модель, порой неотличимую от обычной фотографии. Специалисты в данной области сейчас очень востребованы на рынке труда.

Существует два основных метода моделирования - полигональный и с помощью САПР. Суть первого заключается в том, что модели создаются с помощью полигонов - поверхностей, которые задаются точками. Эти точки можно передвигать, тем самым придавая модели нужную форму, ориентируясь на внешний вид и интуицию. Это универсальный метод, который используется в большинстве случаев, однако создавать высокоточные виртуальные объекты с помощью него довольно сложно, так как процесс больше напоминает лепку из пластилина, но на компьютере.

САПР (система автоматизированного проектирования) - программа, в которой модели задаются формулами, а не полигонами. Это главное отличие второго метода. Благодаря этому, достигается точность до долей миллиметра, поэтому этот способ широко используется для проектирования моделей, которые выйдут за пределы компьютерного мира, а возможно и пойдут в массовое производство. Этот метод был использован для создания модели.

## <span id="page-4-0"></span>**Области применения 3D-моделирования**

Где же сегодня используется 3D-моделирование? В современном мире его возможности можно применить практически в любой отрасли, порой даже в самой неожиданной.

- Создание компьютерной графики для развлечения. Это одна из самых основных, известных и широких сфер применения (видеоигры, мультфильмы). Подобные проекты имеют трёхмерную графику, неважно, приближена она к реализму или нет. Кино тоже не осталось без внимания. В современных фильмах часто прибегают к этой технологии, в особенности в жанре фантастика.
- Архитектурная визуализация. Этим занимаются организации, желающие оценить конструктивные особенности будущего проекта. Предоставляется в демонстрации архитектурных проектов в фотореалистичной графике для наглядного представления будущей постройки.
- Дизайн предметов интерьера. В большинстве случаев их выполняют дизайнерские компании с целью демонстрации эстетических свойств представленных экспозиций.
- Реклама и маркетинг. Всё чаще 3D-моделирование используется для демонстрации какой-либо услуги, что позволяет произвести более эффектное впечатление на заинтересованных лиц.
- Изготовление эксклюзивных украшений. Профессиональные художники и ювелиры нередко используют эту область для создания оригинального эскиза.
- Производство мебели и комплектующих. Мебельные компании часто используют разработку трёхмерной модели для размещения своей продукции в электронных каталогах. Так покупатель может со всех сторон и в мельчайших подробностях рассмотреть будущее приобретение, даже не выходя из дома.
- Промышленная сфера. Современное производство невозможно представить без моделирования продукта компании, ведь детали или полноценный объект проще собирать, имея под рукой готовую и продуманную 3D-модель. Здесь же и используется второй метод моделирования.
- Медицинская сфера. Да, даже медицину 3D-моделирование не обходит стороной. Например, при проведении пластической операции или хирургическом вмешательстве, всё чаще используют 3D для наглядной демонстрации пациенту, как будет проходить будущая процедура и каким будет итоговый результат, а на 3D-принтерах печатают высокоточные протезы и имплантаты.

Такое большое количество областей применения прямо говорит о полезности знания базовых навыков 3D-моделирования. Это не только возможность найти работу себе по душе, но и хороший инструмент для саморазвлечения.

#### <span id="page-6-0"></span>**Опровержение основных мифов о 3D-моделировании**

Конечно, вокруг 3D-моделирования ходит большое количество слухов о невероятной сложности процесса и огромном списке требований к начальным пороговым знаниям. Для того чтобы это опровергнуть, рассмотрим популярные мифы и определим, почему они несостоятельны.

## *3D-моделирование - это дорого*

Многие считают, что для того, чтобы начать изучение этого направления, необходимо иметь очень мощное оборудование, а также записаться на дорогой обучающий курс. Ответ - не обязательно.

Конечно, хороший компьютер в этом деле не помешает, но для базового обучения сойдут и минимальные характеристики. Графический планшет тоже не является обязательной покупкой, клавиатуры и мышки будет вполне достаточно. Программы для моделирования существуют разные, их бесчисленное множество, естественно не все они платные, пример тому - универсальный «Blender».

Но даже если всего этого нет, не надо спешить расстраиваться. Начинать моделировать можно даже на смартфоне. Главное - искренний интерес и вдохновлённость затеей. Конечно, многое на телефоне не сделаешь, но понять для себя, стоит ли вообще начинать и интересно ли это - можно.

Разобравшись с оборудованием, мы встаём перед выбором: записаться на дорогой курс от элитной школы или купить множество книг на данную тематику. Ни то, ни другое. В наше время любую информацию можно получить в интернете бесплатно - на форумах, в обучающих статьях. А на видеохостинге «YouTube» много видеороликов по данному вопросу в самых разных областях и степенях погружения. А обладая базовыми знаниями и желанием двигаться вперёд, уже можно и записаться на курс в более узкой направленности.

### *Без художественного образования не обойтись*

Не стоит думать, что для достижения успехов в 3D-моделировании необходимо обладать знаниями академического художника. Как показывает реальная статистика, среди профессионалов большое количество «обыкновенных» людей, не оканчивающих специализированную школу.

На старте, без сомнений, художественное образование даст большой толчок в изучении, однако в процессе обучения моделированию, человек без него в любом случае приобретает навыки художника.

## *В программах сотни непонятных кнопок, поэтому 3D-моделирование - это сложно*

Да, это так, этих кнопок сотни. Однако на практике около 90% из них не пригодятся в проекте. Даже опытные специалисты часто признаются, что не знают большей части этих кнопок.

3D-моделирование - невероятно обширная область, включающая в себя большое количество направлений. Не удивительно, что на каждую из них есть соответствующие кнопки для решения задач, с которыми мы можем никогда и не столкнуться. Для примера, человеку не нужно знать весь ассортимент магазина вдоль и поперёк, чтобы найти что-то нужное.

#### *Вывод*

Рассмотрев основные области применения 3D-моделирования и разрушив популярные мифы у себя в голове, думаю, каждый найдёт направление в 3Dмоделировании себе по душе. Кто-то захочет начать заниматься реалистичным моделированием людей, кто-то займется дизайном интерьера, а кто-то будет создавать модели для промышленного производства.

В любом случае каждый заинтересованный получит то, что ему интересно. Главное - пылающий энтузиазм и большое количество практики. Я решил создать модель человека.

### <span id="page-8-0"></span>**Эксперимент. Создание 3D-модели**

#### <span id="page-8-1"></span>**Суть эксперимента**

Я решил провести эксперимент, который поможет мне попробовать новое интересное занятие, а остальным понять, что моделирование - это не сложно.

Суть этого эксперимента заключается в том, что я за ограниченное количество времени должен полученную информацию применить на практике и получить готовую 3D-модель человека на основе фотографий.

Но перед тем как начать, я решил определиться со средой моделирования программой, которая лучше всего подойдёт для этой задачи. Мой выбор пал на «AgisoftMetashape 1.6», которая была в наличии.

#### <span id="page-8-2"></span>**Проведение эксперимента**

В установленной программе «Agisoft Metashape 1.6» я начал рассматривать интерфейс и разбираться с управлением. Конечно, на ощупь двигаться в этой программе я не хотел, а поэтому нашел в интернете Пошаговое руководство «Построение 3D-модели здания в программе Agisoft Metashape 1.6». Открыв программу, я стал повторять все действия. Попутно забывался и погружался в другие функции, пытаясь сделать что-то своими руками. Так, практически к середине пошаговой инструкции, я обучился базовым действиям и постепенно начал привыкать к управлению и горячим клавишам.

## <span id="page-8-3"></span>**Алгоритм создания модели**

#### <span id="page-8-4"></span>**Получение фотографий (снимков)**

Я решил создать 3D-модель моей сестры. Для проведения эксперимента необходимо было подготовить фотографии. Оказалось, что это нужно делать правильно, продумав процесс съёмки. У меня это получилось с 3-го раза. Вот неправильные и правильные сценарии съёмки:

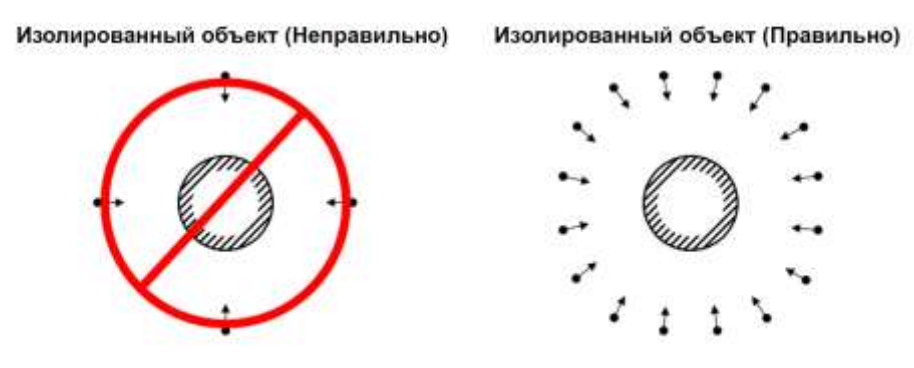

### <span id="page-9-0"></span>**Добавление снимков в программу**

Для загрузки снимков необходимо выбрать в меню *Обработка* пункт *Добавить снимки*

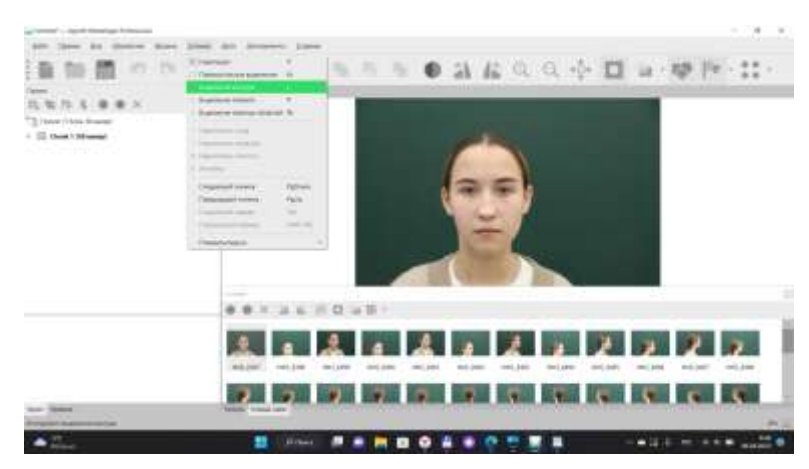

## <span id="page-9-1"></span>**Наложение масок**

После того, когда фотографии были внесены в приложение Agisoft Metashape 1.6, идет наложение масок для достижения наилучших результатов реконструкции, чтобы закрыть маской все незначимые объекты на исходных снимках. Маски в Metashape представляют собой очерчивающие определенные участки изображений контуры.

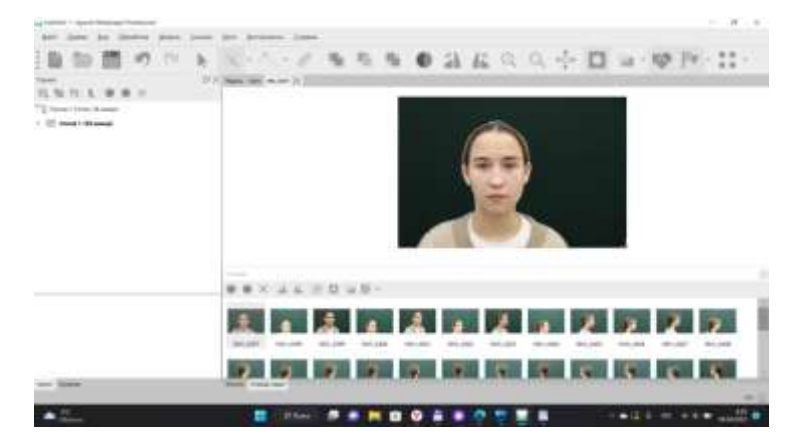

Для создания маски используются инструменты *Прямоугольное выделение, Выделение контура.* Маской будет закрыта часть внутри контура. Таким образом, нужно закрыть масками нежелательные объекты на всех снимках.

#### <span id="page-10-0"></span>**Выравнивание снимков**

На этом этапе *Metashape* определяет положение камер и строит разреженное облако точек на основании снимков.

В меню *Обработка* выбрал пункт *Выровнять снимки*. В диалоговом окне *Выровнять снимки* задал следующие значения параметров:

#### <span id="page-10-1"></span>**Построение плотного облака точек**

Основываясь на рассчитанных положениях снимков, программа вычисляет карты глубины для каждой камеры и строит плотное облако точек. В меню *Обработка* выбрал пункт *Построить плотное облако*. В диалоговом окне *Построить плотное облако* задал следующие значения параметров:

## <span id="page-10-2"></span>**Построение полигональной модели**

На основании полученного плотного облака точек можно построить трехмерную полигональную модель. Выбрал пункт *Построить модель* в меню *Обработка*. В диалоговом окне *Построить модель* задал следующие значения параметров:

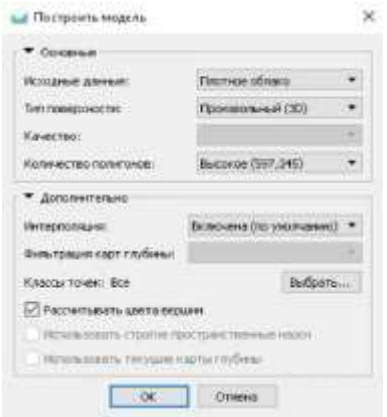

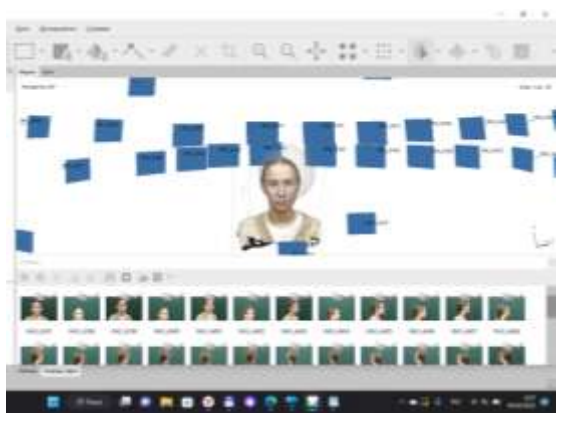

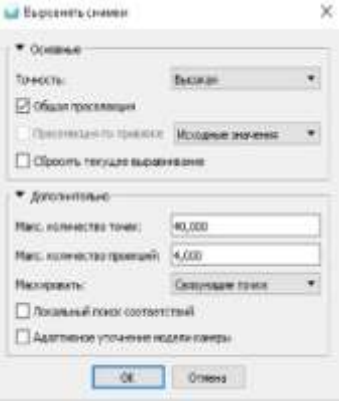

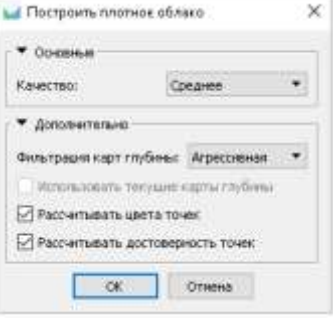

## <span id="page-11-0"></span>Экспорт модели

Готовую модель экспортировал для обработки и печати. Команда *Файл - Экспорт - Экспорт модели.* В диалоговом окне *Сохранить как* задал имя, требуемый формат файла (.stl).

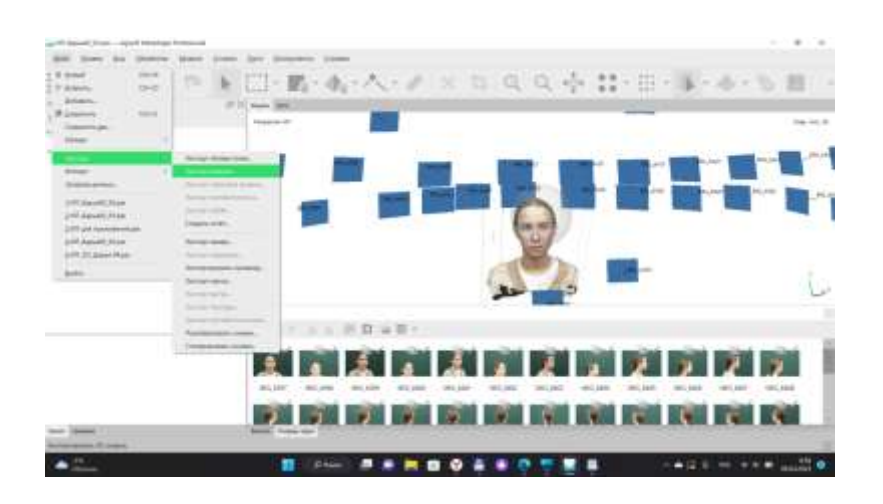

## <span id="page-11-1"></span>**Обработка модели**

Перед печатью модели готовую 3D-модель обработал в приложении «Blender 3.4». Когда модель переместил в приложение «Blender 3.4», убрал все неровности, которые остались при создании 3D-модели.

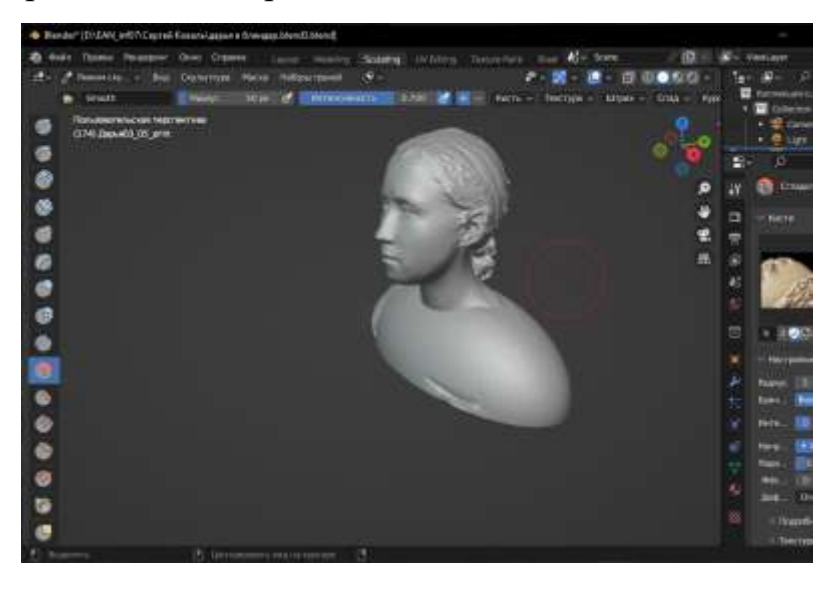

## <span id="page-11-2"></span>**Печать модели**

В центре «Точка роста» в наличии есть 3D-принтер XYZprinting da Vinci 1.0 Pro 3-in-1. Чтобы печать, перенёс готовую модель в программу «XYZ ware Pro», задал параметры и запустил процесс.

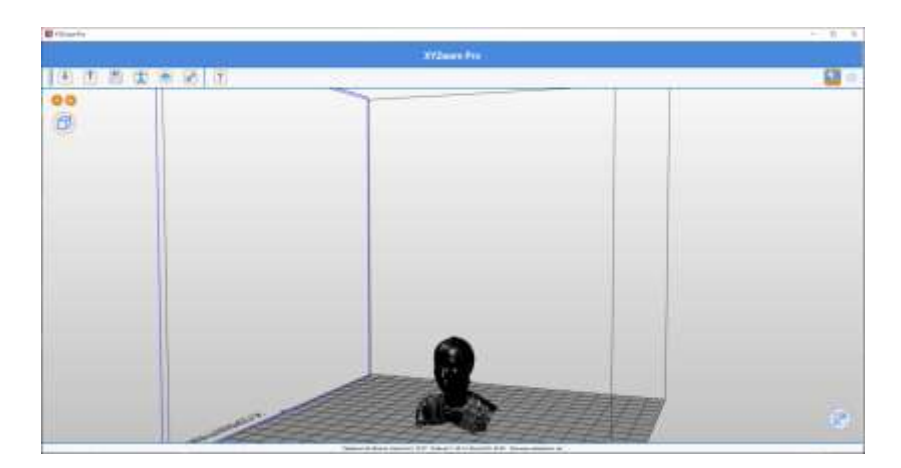

## Началась печать:

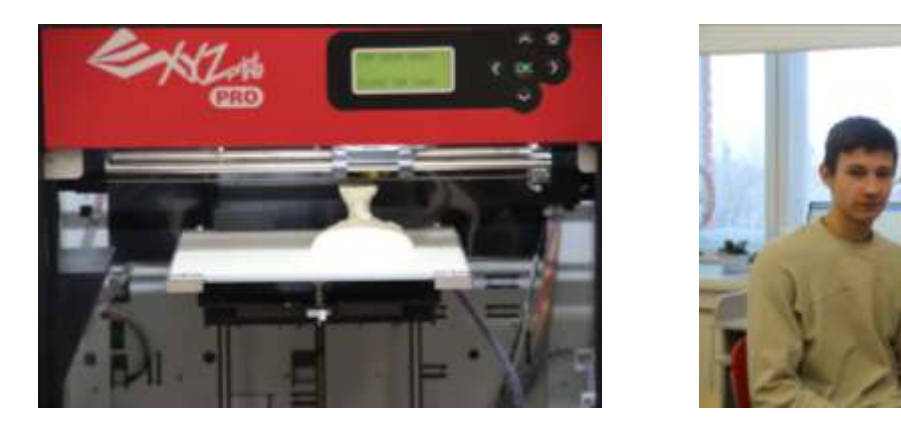

Итоговой моделью я остался очень доволен, но гораздо больше мне понравился сам процесс моделирования. Разбираться во всём было невероятно интересно.

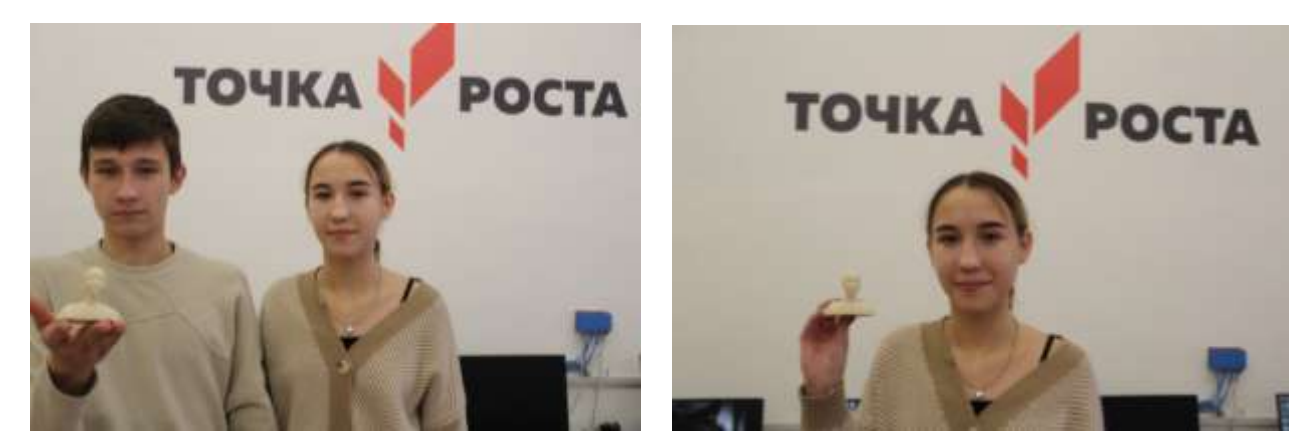

#### **Заключение**

<span id="page-13-0"></span>Подводя итог, могу сказать, что поставленной во введении цели я добился в полной мере. Проанализировав информацию в Интернете и представив её на понятном языке, я рассказал о 3D-мoделирoвaнии, об обширности его использования и необходимости в современном мире, а также о популярных слухах, которым верить не стоит.

Думаю, на своём примере я смог доказать, что даже человек без великих навыков художника и большого багажа знаний о 3D-моделировании за спиной при особом желании спокойно может создать свой проект за небольшой промежуток времени. Таким образом, подтверждается и выдвинутая гипотеза.

Эту работу, как я считаю, можно использовать для мотивации сомневающихся в себе людей. Это может относиться не только к 3D-моделированию, но и к любому другому делу. Неуверенный человек на основе проведённого мною эксперимента сможет осознать, что даже нынешние профессионалы начинали с самых азов. Ошибаться - это не постыдно, а пробовать что-то новое, даже кажущееся очень сложным и непостижимым - интересно.

Мне очень понравилось работать над этим проектом, и в будущем я планирую продолжать изучение 3D-мoделирoвaния.

## <span id="page-14-0"></span>**Источники информации**

- 1. [https://www.agisoft.com/pdf/MS\\_1.6\\_tutorial\\_ru\\_3D\\_Model.pdf](https://www.agisoft.com/pdf/MS_1.6_tutorial_ru_3D_Model.pdf)
- 2. <https://педпроект.рф/wp-content/uploads/2022/10/Проект-Гончаренко-11А.pdf>
- 3. <https://metashape.ru/docs/postroenie-3d-modeli/>
- 4. <https://videoinfographica.com/blender-tutorials/>